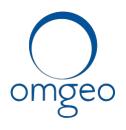

## **SECURITIES INDUSTRY BUSINESS CONTINUITY TEST**

Saturday, October 05, 2013

## **Test Day Script**

| Test Component                 | [Equities or Fixed Income]                                                                                                    |  |  |  |
|--------------------------------|----------------------------------------------------------------------------------------------------|--|--|--|
| Exchange/Utility               | Omgeo                                                                                                    |  |  |  |
| Test Day Contact               | Omgeo Client Contact Center, 877.664.3625; DTCC Business and Production Support – 888.382.2721, option 5 then option 3.                                                                       |  |  |  |
| Test Description               | Omgeo TradeSuite ID: Trade input and confirms output via transmissions                                                                                                    |  |  |  |
| Trade Date                     | October 05, 2013                                                                                                    |  |  |  |
| Projected Start/End<br>Times   | 9am to 1pm ET                                                                                                    |  |  |  |
| Systems to Be Used for Testing | Omgeo TradeSuite ID - If you use the following services you are interacting with Omgeo TradeSuite ID: Confirm/Affirm, TradeMatch, NearMatch, TradeSuite Server, and Broker Trade Input (BTI). |  |  |  |
| Transaction Count              | At least 4                                                                                                    |  |  |  |

| Test Transaction | Transaction Type (Buy/Sell, Receive/Deliver, Wire, etc.) | Security Identifier<br>(Symbol/Cusip/Isin) | Quantity | Price | Amount |
|------------------|----------------------------------------------------------|--------------------------------------------|----------|-------|--------|
| Broker-1         | Buy (Orig)                                               | Any Cusip                                  | 500      | 10.00 | 530.00 |
| Broker-2         | Sell (Orig)                                              | Any Cusip                                  | 100      | 25.00 | 280.00 |
| Broker-3         | Buy (Orig)                                               | Any Cusip                                  | 300      | 5.00  | 180.00 |
| Broker-4         | Sell (Orig)                                              | Any Cusip                                  | 400      | 7.00  | 300.00 |
| Broker-5         | Buy (Cancel Trans #1)                                    | Any Cusip                                  | 500      | 10.00 | 530.00 |

| Broker-6         | Sell (Cancel Trans #2) | Any Cusip | 100 | 25.00 | 280.00 |
|------------------|------------------------|-----------|-----|-------|--------|
|                  |                        |           |     |       |        |
| IM/Agent Bank #1 | Affirm - Buy           | Any Cusip | 300 | 5.00  | 180.00 |
| IM/Agent Bank #2 | Affirm - Sell          | Any Cusip | 400 | 7.00  | 300.00 |
| _                |                        |           |     |       |        |

| Transaction Acknowledgement  | Same as input mechanism; CCF, MQ, PTS                                                                                                    |  |  |
|------------------------------|----------------------------------------------------------------------------------------------------|--|--|
| Protocol                     | Broker-dealers should submit a couple of trades to Omgeo for processing (CCF, MDH, PTS, MQ                                                                        |  |  |
|                              | Series, etc.) and then Retrieve Confirms                                                                                                    |  |  |
|                              | Investment Managers/Agent Banks should Retrieve Confirms and then Affirm the trades.                                                                              |  |  |
|                              |                                                                                                    |  |  |
| Assaultabilities of Tool Day |                                                                                                    |  |  |
| Availability of Test Day     |                                                                                                    |  |  |
| Conference Bridge Line       |                                                                                                    |  |  |
| Completion of Test           | Same as input mechanism; CCF, MQ, PTS                                                                                                    |  |  |
| Acknowledgement Protocol     |                                                                                                    |  |  |
| Other Information            | Broker-dealers entering trade input/cancellations should buddy up with an IM or Agent Bank and agree on the trade details; They can then Affirm the transactions. |  |  |

Listed below are some simple test scripts that you may use during the SIFMA Industry Test.

| PARTY               | TEST SCRIPT                                                                                                    |
|---------------------|----------------------------------------------------------------------------------------------------|
| Broker-dealers      | -Submit a couple of trades to Omgeo for processing (CCF, MDH, PTS, FTP, Connect:Direct, MQ Series, Workstations, etc.)  Broker should coordinate with counterparties trade specifics -Retrieve Confirms -If partnering with an IM, mark the Record 1 Field Description in Input Files as P for Production vs T for Test. If flagged T for Test, report distribution will not take place with your counterparty. |
| Investment Managers | -Buddy up with a Broker-dealer to send in a couple of trades -Retrieve confirms -Submit Affirmations or Allocations                                                                                                    |
| www.omgeo.com       | A DTCC   Thomson Reuters Company                                                                                                    |

Agent Banks -Buddy up with a Broker-dealer to send in a couple of trades

-Retrieve confirms
-Submit Affirmations

Interested Parties -Buddy up with a Broker-dealer to send in a couple of trades

-Retrieve confirms
-Submit Affirmations

Service Bureaus -Submit a couple of trades for a client for Omgeo to process (CCF, MDH, PTS, FTP, Connect:Direct, MQ Series,

Workstations, etc.)
-Retrieve confirms

-Submit Affirmations or Allocations